# <span id="page-0-0"></span>Dot1X

- [Summary](#page-0-0)
- $\bullet$ **[Client](#page-0-1)**
- [Server](#page-1-0)
- [Examples](#page-2-0)
	- <sup>O</sup> [RouterOS Authenticator configuration](#page-2-1)
		- **[Port based VLAN ID assignment](#page-3-0)**
		- **[Dynamic switch rule configuration](#page-4-0)**
		- <sup>O</sup> [RouterOS Supplicant configuration](#page-6-0)

# **Summary**

Dot1X is implementation of IEEE 802.1X standard in RouterOS. Main purpose is to provide port-based network access control using EAP over LAN also known as EAPOL. 802.1X consists of a supplicant (client), an authenticator (server) and an authentication server (RADIUS server). Currently both authenticator and supplicant sides are supported in RouterOS. Supported EAP methods for supplicant are EAP-TLS, EAP-TTLS, EAP-MSCHAPv2 and PEAPv0/EAP-MSCHAPv2.

Feature is not supported on SMIPS devices (hAP lite, hAP lite TC and hAP mini).

# <span id="page-0-1"></span>**Client**

#### Supplicant configuration settings.

Sub-menu: /interface dot1x client

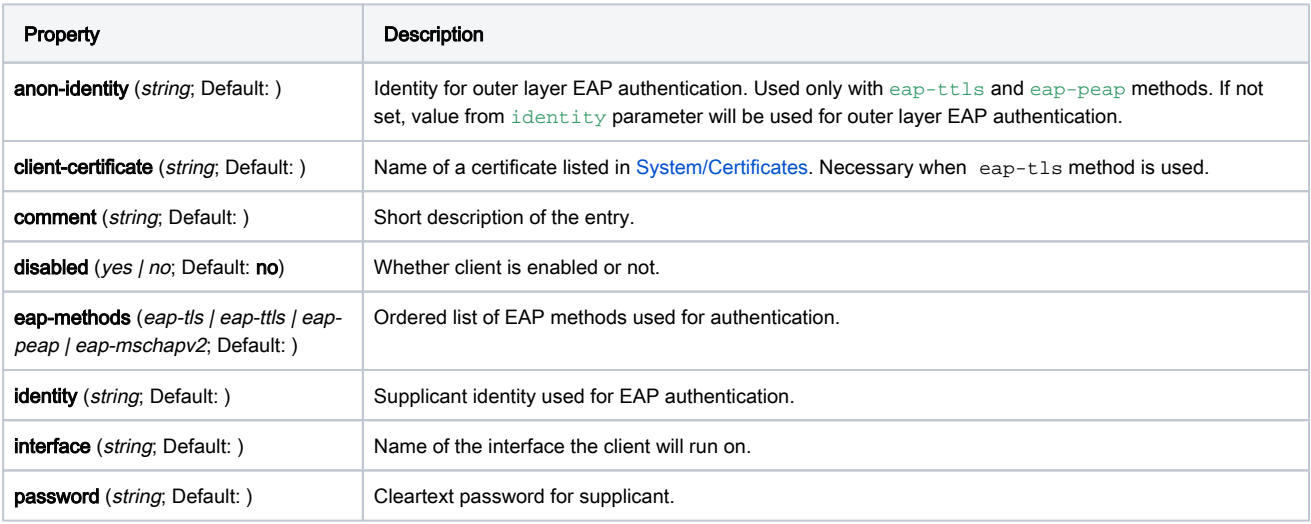

### Read only properties

Property **Description** 

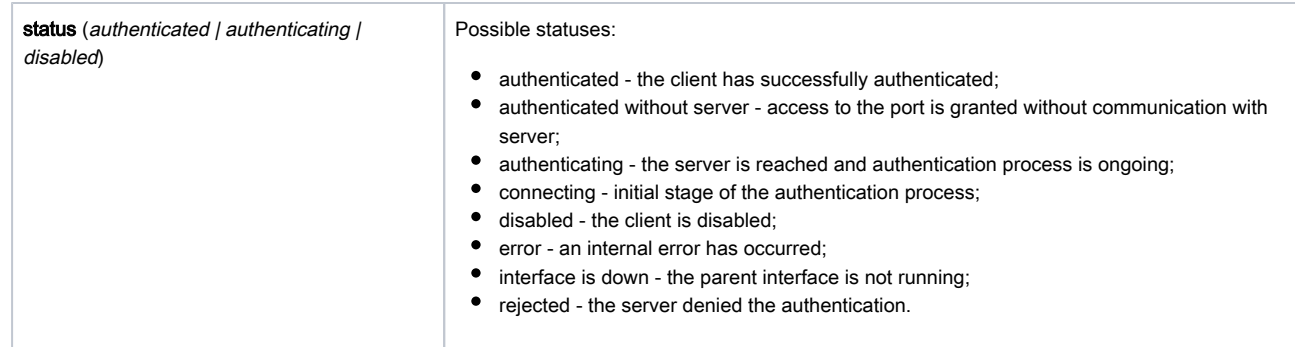

## <span id="page-1-0"></span>Server

A RouterOS dot1x server acts as an authenticator. An interface where dot1x server is enabled will block all traffic except for EAPOL packets which is used for the authentication. After client is successfully authenticated, the interface will accept all received traffic on the port. If the interface is connected to a shared medium with multiple hosts, the traffic will be accepted from all hosts when at least one client is successfully authenticated. However, it is possible to [configure dynamic switch rules](https://help.mikrotik.com/docs/display/ROS/Dot1X#Dot1X-Dynamicswitchruleconfiguration) to accept only the authenticated user source MAC address and drop all other source MAC addresses. In case of failed authentication, it is possible to accept the traffic with a dedicated port VLAN ID.

When a dot1x server is created on a bridge port, the bridge should be running (R/M)STP, otherwise EAP packets from the client will not be correctly accepted. Bridge interface is created with  $\text{protocoll-model}$  and  $\text{errored}$  is  $\text{default}$ . If the bridge port should not send any BPDUs or any received BPDUs should be ignored, use edge=yes configuration on bridge ports.

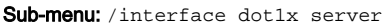

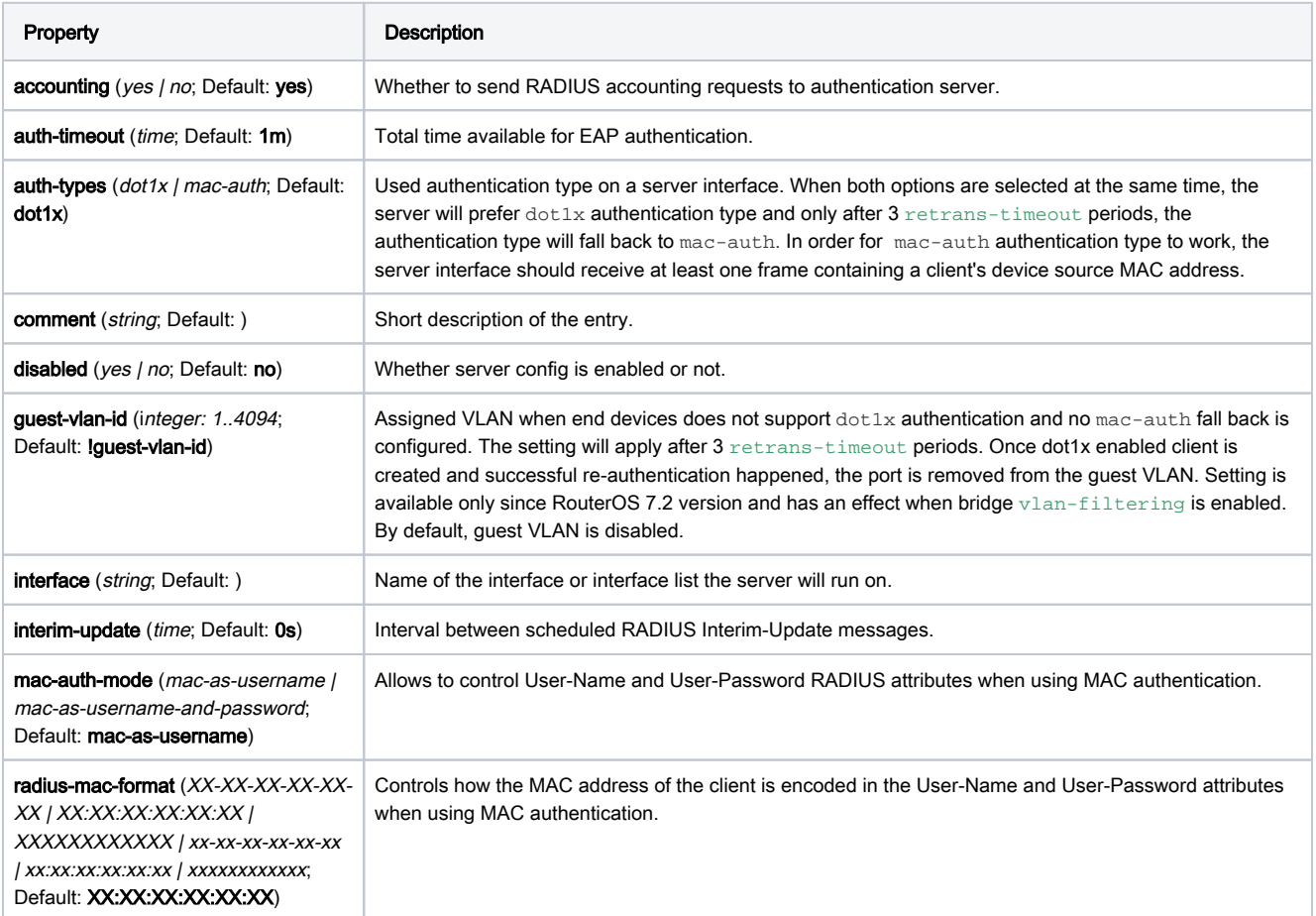

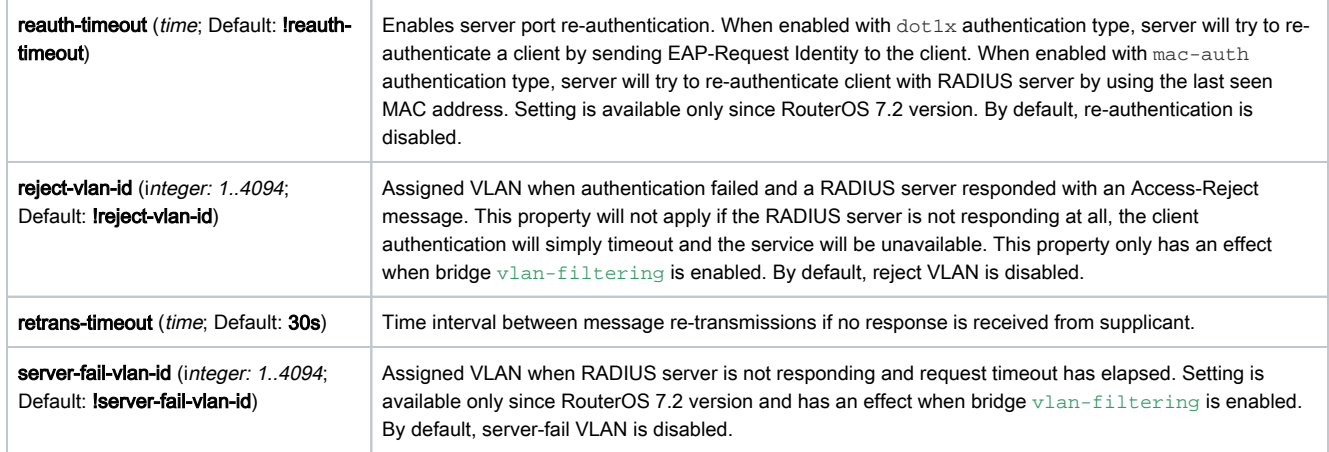

Currently authenticated clients are listed in the active menu (read only properties).

Sub-menu: /interface dot1x server active

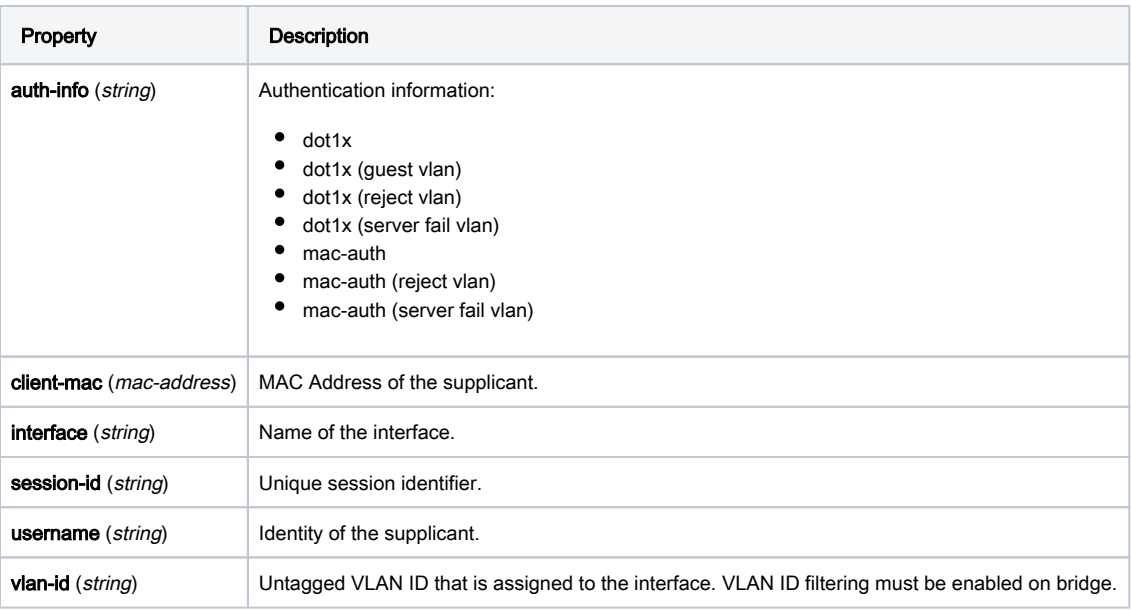

Statuses of all active dot1x server interfaces are listed in the state menu (read only properties).

Sub-menu: /interface dot1x server state

| Property                           | <b>Description</b>                                                                                                    |
|------------------------------------|----------------------------------------------------------------------------------------------------|
| <b>interface</b> ( <i>string</i> ) | Name of the interface.                                                                                                    |
| status ( <i>string</i> )           | Possible interface statuses:<br>authorized - access to interface is granted;<br>• iface-down - interface is not running;<br>• rejected-holding - access was rejected by the RADIUS server;<br>• un-authorized - access to interface is not granted. |

# <span id="page-2-0"></span>Examples

<span id="page-2-1"></span>Below are described the most common configuration examples for dot1x server and client.

## RouterOS Authenticator configuration

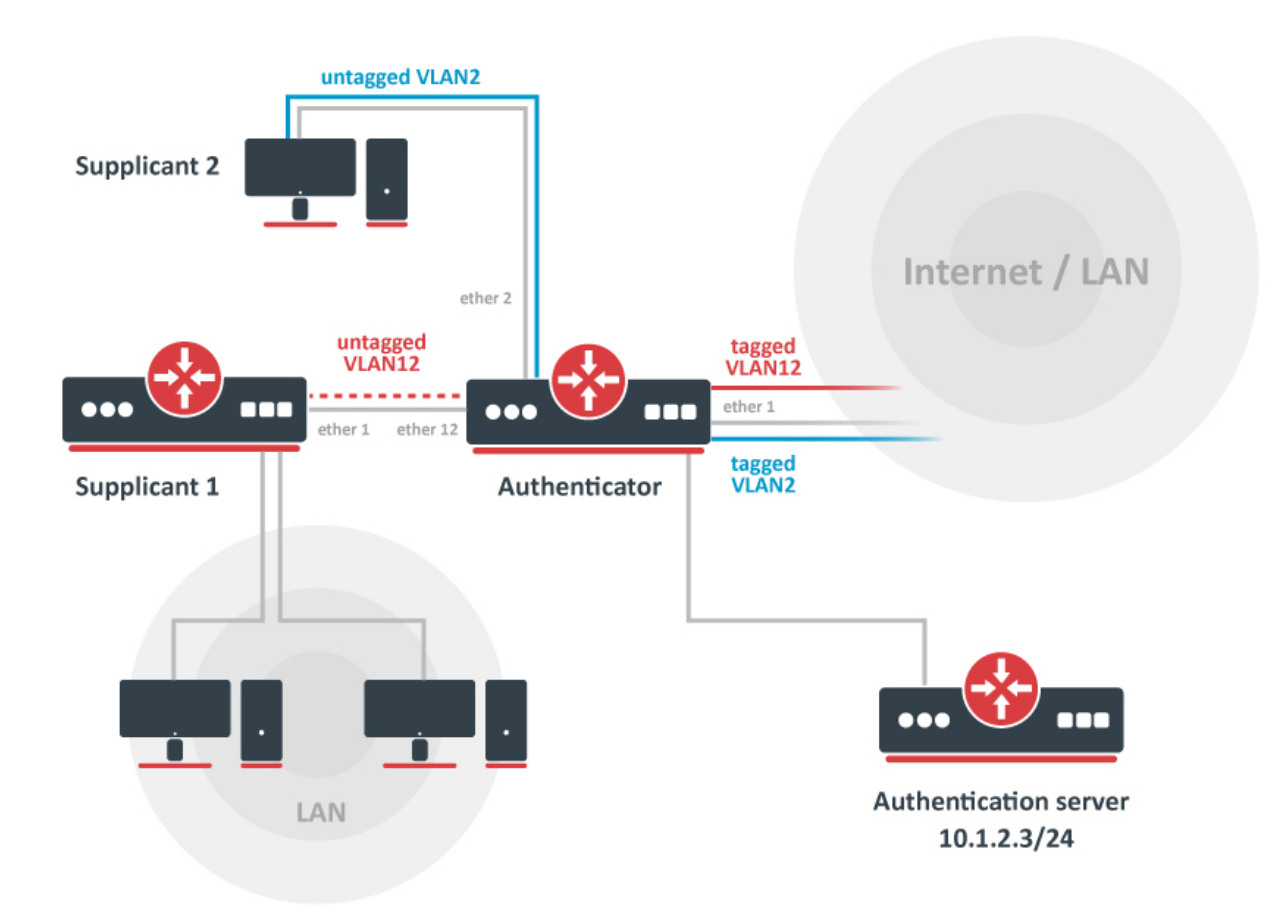

Start off by adding a new RADIUS client. The authentication server (RADIUS) does not necessary have to be in the same LAN as authenticator, but it must be reachable from the authenticator, so any firewall limitations must be considered.

#### /radius

Λ

add address=10.1.2.3 secret=radiussecret service=dot1x

if RADIUS communication is done over public network, it is advised to use RadSec for RADIUS communication. More information: [RADIUS](https://help.mikrotik.com/docs/display/ROS/RADIUS)

#### Add new dot1x server instances.

```
/interface dot1x server
add interface=ether2 interim-update=30s comment=accounted
add interface=ether12 accounting=no comment=notaccounted
```
### <span id="page-3-0"></span>Port based VLAN ID assignment

It is possible to assign an authenticated interface to a specific VLAN ID using bridge VLAN filtering. This can be done using RADIUS Tunnel-Type, Tunnel-Medium-Type and Tunnel-Private-Group-ID attributes. Note that only devices with hardware offloaded VLAN filtering will be able to do this in switch chip.

First of all, make sure the interface is added to a bridge which has VLAN filtering enabled.

```
/interface bridge
add name=bridge1 vlan-filtering=yes
/interface bridge port
add bridge=bridge1 interface=ether1
add bridge=bridge1 interface=ether2
add bridge=bridge1 interface=ether12
```
It is necessary to add static VLAN configuration for tagged VLAN traffic to be sent over ether1 interface.

```
/interface bridge vlan
add bridge=bridge1 tagged=ether1 vlan-ids=2
add bridge=bridge1 tagged=ether1 vlan-ids=12
```
With enabled RADIUS debug logs it is possible to see complete RADIUS message packets with all attributes. In our example, Tunnel attributes are received in Access-Accept message from RADIUS server:

```
09:51:45 radius,debug,packet received Access-Accept with id 64 from 10.1.2.3:1812
09:51:45 radius,debug,packet Tunnel-Type = 13 
09:51:45 radius,debug,packet Tunnel-Medium-Type = 6 
09:51:45 radius,debug,packet Tunnel-Private-Group-ID = "12" 
( \cdot \cdot )09:51:45 radius,debug,packet User-Name = "dot1x-user"
```
The VLAN ID is now present in active session list and untagged ports are added to previously created static VLAN configuration.

```
/interface dot1x server active print 
 0 interface=ether12 username="dot1x-user" user-mac=00:0C:42:EB:71:F6 session-id="86b00006" vlan=12
```

```
/interface bridge vlan print detail 
Flags: X - disabled, D - dynamic 
 0 D bridge=bridge1 vlan-ids=1 tagged="" untagged="" current-tagged="" current-untagged=bridge1,ether3
  1 bridge=bridge1 vlan-ids=2 tagged=ether1 untagged="" current-tagged=ether1 current-untagged=ether2 
  2 bridge=bridge1 vlan-ids=12 tagged=ether1 untagged="" current-tagged=ether1 current-untagged=ether12
```
## <span id="page-4-0"></span>Dynamic switch rule configuration

In some network configurations, additional access rules are needed for a particular supplicant to restrict or allow certain network services. This can be done using a Mikrotik-Switching-Filter attribute, please see the [RADIUS vendor dictionary.](https://wiki.mikrotik.com/wiki/Manual:RADIUS_Client/vendor_dictionary) When a client is successfully authenticated by an authentication server, the server can pass back the Mikrotik-Switching-Filter attribute. Based on the received information, the authenticator will create dynamic access rules on a switch port where the client resides. These rules will be active as long as the client session is active and the interface is running. There are certain order and restrictions regarding correct switch rule implementation:

- The mac-protocol, src-mac-address (available only since RouterOS 7.2 version), src-address (IPv4/mask, available only since RouterOS 7.2 version), dst-address (IPv4/mask), protocol (IPv4) src-port (L4, available only since RouterOS 7.2 version), dst-port (L4) conditional parameters are supported
- Hexadecimal or decimal representation can be used for mac-protocol and protocol parameters (e.g. protocol 17 or protocol 0x11)
- The src-port and dst-port support single or range values (e.g. src-port 10 or src-port 10-20)
- The src-mac-address support "xx:xx:xx:xx:xx" or "xxxxxxxxxxxx" formats, and switch rule without any source MAC address can be set with "none" keyword (e.g. src-mac-address none)
- The  $\texttt{src-mac-address}$  (if not already set by the attribute), switch and  $\texttt{ports}$  conditional parametrs are automatically set for each rule **Each rule should end with an action property, supported values are either drop or allow.** If no action property is set, the default allow value will be used.
- Multiple rules are supported for a single supplicant and they must be separated by a comma ","

Below are some examples of Mikrotik-Switching-Filter attributes and dynamic switch rules they create:

```
# Drop ARP frames (EtherType: 0x0806 or 2054)
Mikrotik-Switching-Filter = "mac-protocol 2054 action drop"
/interface ethernet switch rule print
Flags: X - disabled, I - invalid, D - dynamic 
0 D iii dot1x dynamic
       switch=switch1 ports=ether1 src-mac-address=CC:2D:E0:11:22:33/FF:FF:FF:FF:FF:FF mac-protocol=arp copy-
to-cpu=no redirect-to-cpu=no mirror=no new-dst-ports=""
# Allow UDP (IP protocol: 0x11 or 17) destination port 100 and drop all other packets
Mikrotik-Switching-Filter = "protocol 17 dst-port 100 action allow, action drop"
/interface ethernet switch rule print
Flags: X - disabled, I - invalid, D - dynamic 
 0 D iii dot1x dynamic
       switch=switch1 ports=ether1 src-mac-address=CC:2D:E0:11:22:33/FF:FF:FF:FF:FF:FF protocol=udp dst-
port=100 copy-to-cpu=no redirect-to-cpu=no mirror=no 
 1 D iii dot1x dynamic
       switch=switch1 ports=ether1 src-mac-address=CC:2D:E0:11:22:33/FF:FF:FF:FF:FF:FF copy-to-cpu=no 
redirect-to-cpu=no mirror=no new-dst-ports=""
# Allow only authenticated source MAC address, drop all other packets
Mikrotik-Switching-Filter = "action allow, src-mac-address none action drop"
/interface ethernet switch rule print 
Flags: X - disabled, I - invalid; D - dynamic 
 0 D iii dot1x dynamic
      switch=switch1 ports=ether1 src-mac-address=CC:2D:E0:01:6D:EB/FF:FF:FF:FF:FF:FF copy-to-cpu=no 
redirect-to-cpu=no mirror=no 
 1 D iii dot1x dynamic
       switch=switch1 ports=ether1 copy-to-cpu=no redirect-to-cpu=no mirror=no new-dst-ports=""
```
In our example, Supplicant2 on ether2 is only allowed to access the 192.168.50.0/24 network with UDP destination port 50, all other traffic should be dropped. First, make sure that hardware offloading is working on bridge ports, otherwise switch rules might not work properly.

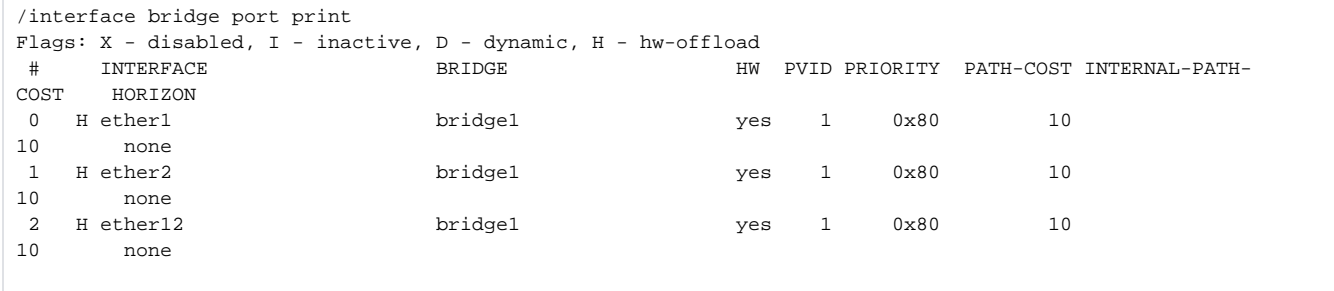

With enabled RADIUS debug logs it is possible to see complete RADIUS message packets with all attributes. In our example, Mikrotik-Switching-Filter attribute is received in Access-Accept message from Radius server:

```
02:35:38 radius,debug,packet received Access-Accept with id 121 from 10.1.2.3:1812 
(..)
02:35:38 radius,debug,packet MT-Switching-Filter = "mac-protocol 2048 dst-address 192.168.50.0/24 dst-
port 50 protocol 17 action allow,action drop"
```
The dynamic switch rules are now present under the switch menu:

```
/interface ethernet switch rule print
Flags: X - disabled, I - invalid, D - dynamic 
 0 D iii dot1x dynamic
       switch=switch1 ports=ether2 src-mac-address=CC:2D:E0:11:22:33/FF:FF:FF:FF:FF:FF mac-protocol=ip dst-
address=192.168.50.0/24 protocol=udp dst-port=50 copy-to-cpu=no redirect-to-cpu=no mirror=no 
  1 D ;;; dot1x dynamic
       switch=switch1 ports=ether2 src-mac-address=CC:2D:E0:11:22:33/FF:FF:FF:FF:FF:FF copy-to-cpu=no 
redirect-to-cpu=no mirror=no new-dst-ports=""
```
Dynamic switch rules will only apply to RouterBoards with switch rule support - CRS3xx, CRS5xx series switches, CCR2116, CCR2216, and devices with QCA8337, Atheros8327 and Atheros8316 switch chips. CRS1xx/2xx series switches do no support this functionality. Take into consideration the maximum number of rules for each device, see [CRS3xx, CRS5xx, CCR2116, CCR2216 table](https://help.mikrotik.com/docs/display/ROS/CRS3xx%2C+CRS5xx%2C+CCR2116%2C+CCR2216+switch+chip+features#CRS3xx,CRS5xx,CCR2116,CCR2216switchchipfeatures-Models) and [basic switch chip](https://help.mikrotik.com/docs/display/ROS/Switch+Chip+Features#heading-Introduction)  [table](https://help.mikrotik.com/docs/display/ROS/Switch+Chip+Features#heading-Introduction)

## <span id="page-6-0"></span>RouterOS Supplicant configuration

CA certificates are required for eap-tls, eap-ttls and eap-peap authentication methods. Additionally a client certificate is required for eap-tls method. For this example we have already imported a P12 certificate bundle with self signed client and CA certificates. For more information how to import certificates in RouterOS, please visit [System/Certificates](https://help.mikrotik.com/docs/display/ROS/Certificates).

```
/certificate print 
Flags: K - private-key, L - crl, C - smart-card-key, A - authority, I - issued, R - revoked, E - expired, T 
- trusted 
 # NAME COMMON-
NAME SUBJECT-ALT-NAME
FINGERPRINT 
0 K A T dot1x-client ez_dot1x-
client IP:10.1.2.34
1 L A T dot1x CA ca
```
Simply add a new dot1x client instance that will initiate authentication process.

```
/interface dot1x client
add anon-identity=anonymous client-certificate=dot1x-client eap-methods=eap-tls identity=dot1x-user 
interface=ether1 password=dot1xtest
```
If authentication was successful, the interface should have status authenticated.

```
/interface dot1x client print 
Flags: I - inactive, X - disabled 
  0 interface=ether1 eap-methods=eap-peap identity="dot1x-user" password="dot1xtest" anon-identity="
anonymous" client-certificate=dot1x-client status="authenticated"
```